Enchères en ligne

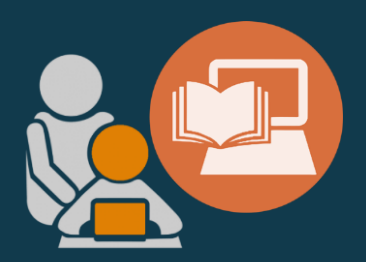

#### **PARTICIPEZ** À UNE ENCHÈRE

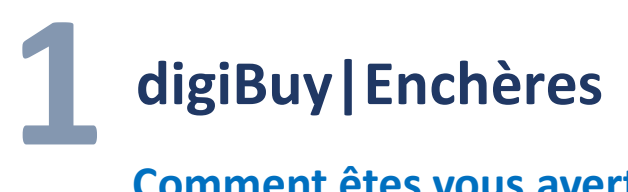

#### **Comment êtes vous averti ?**

Accédez aux enchères pour lesquelles vous êtes invité.

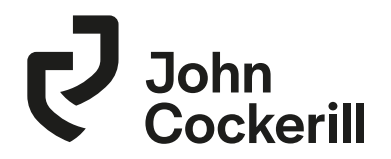

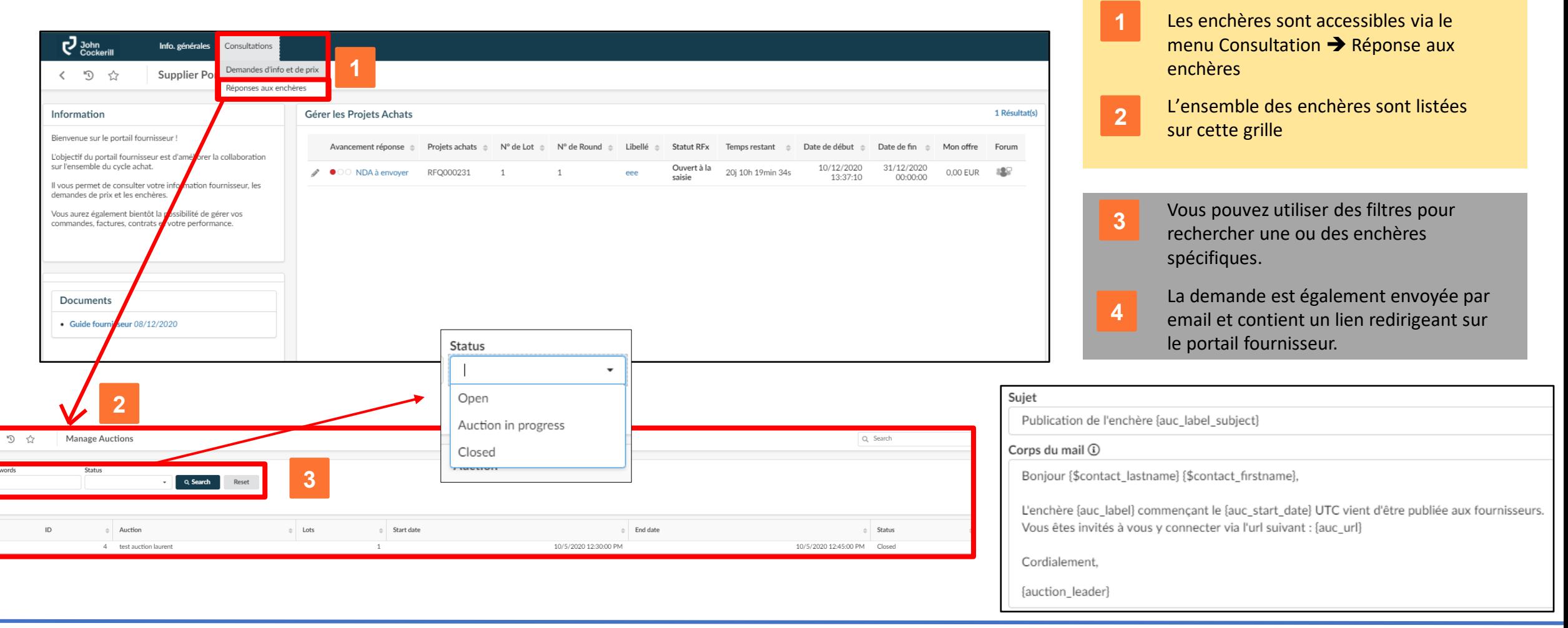

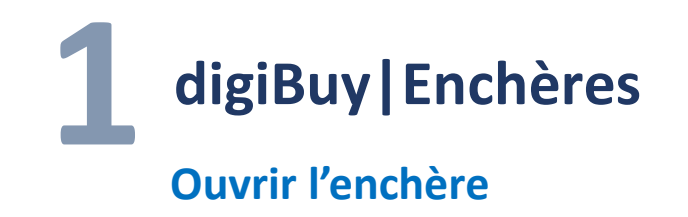

Accédez aux enchères pour lesquelles vous êtes invité.

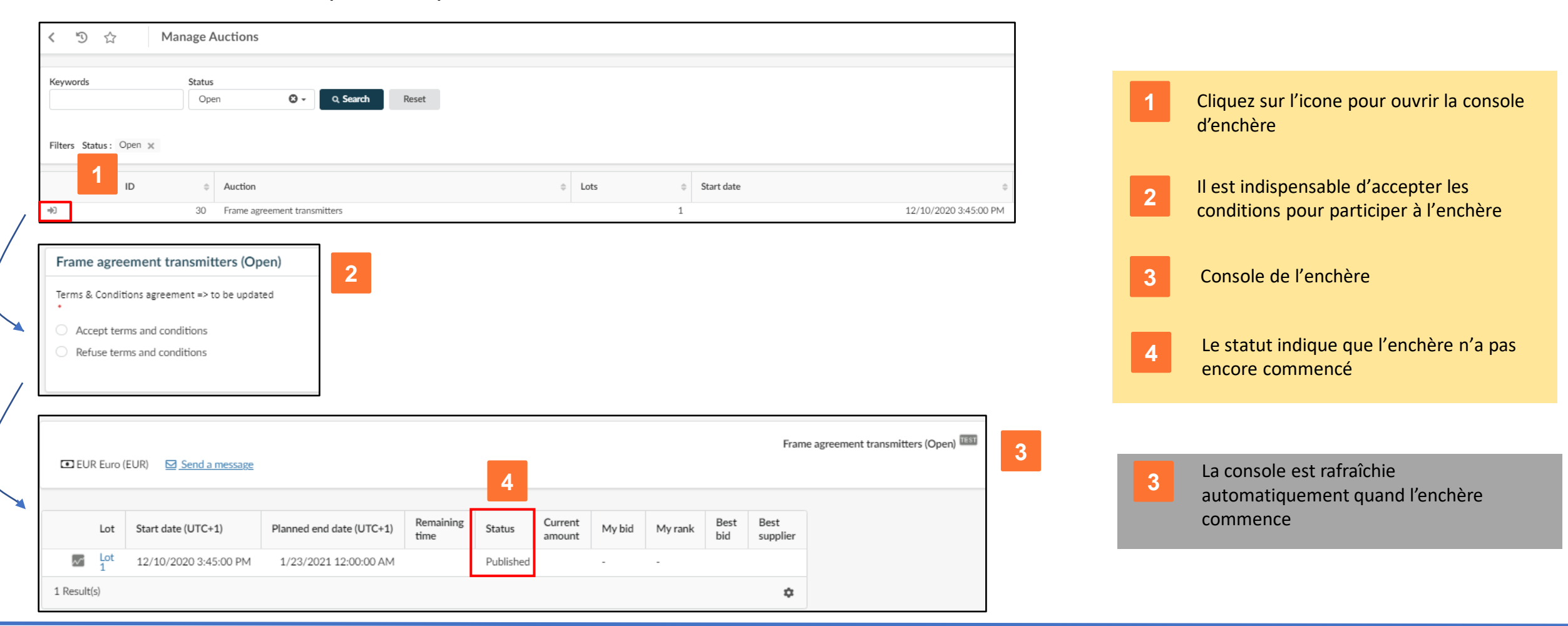

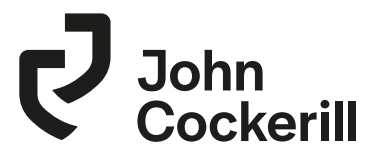

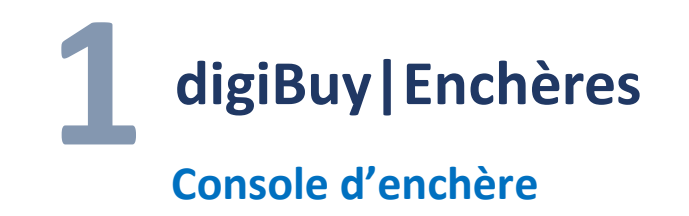

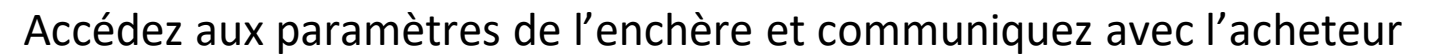

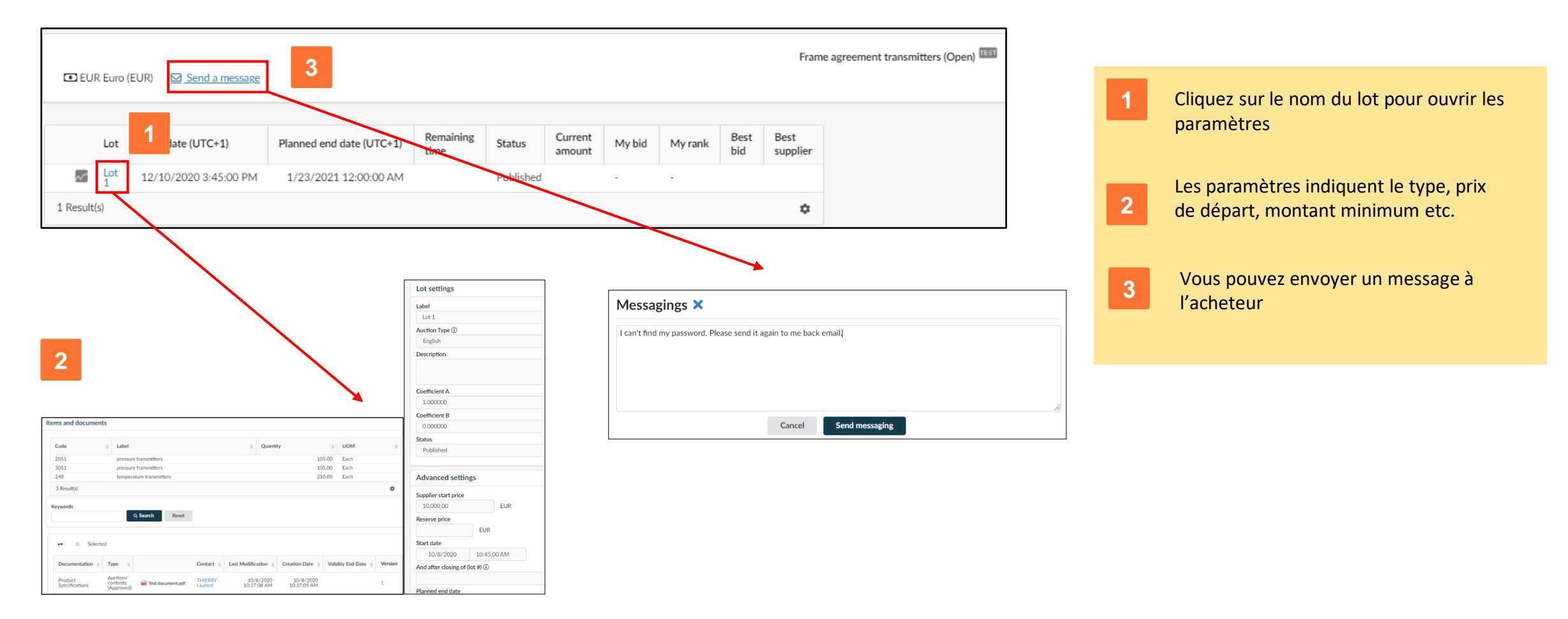

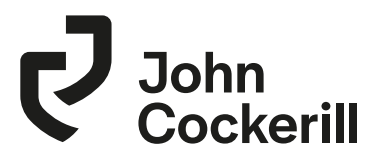

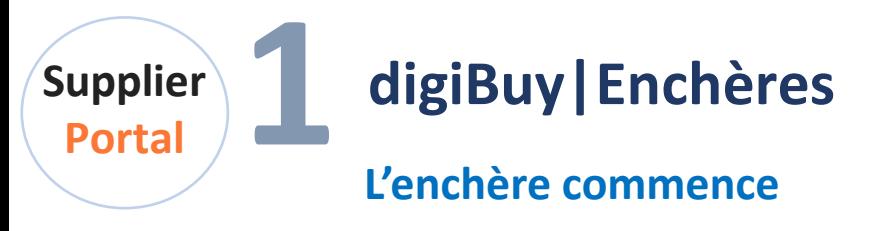

Participez à l'enchère

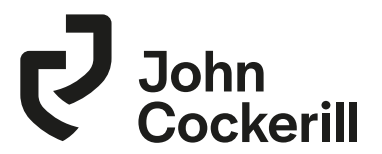

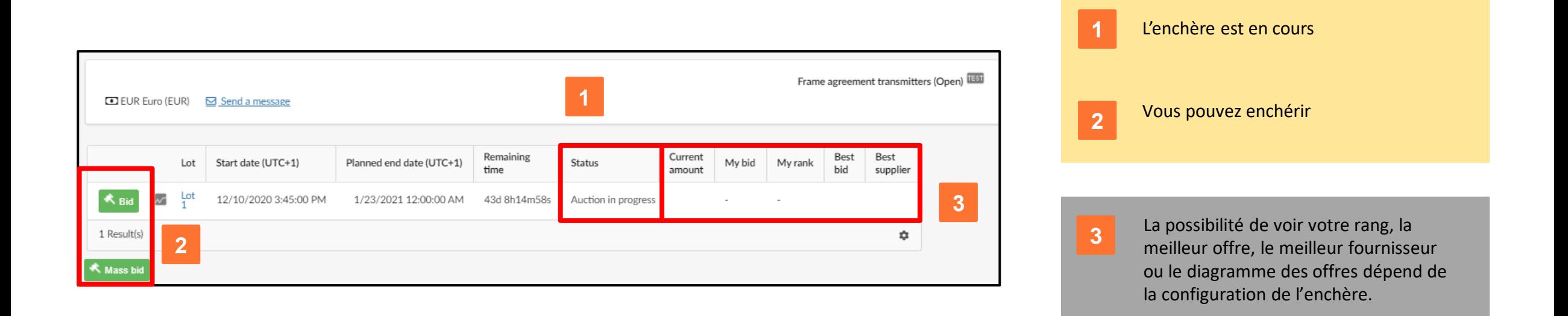

Enchères en ligne

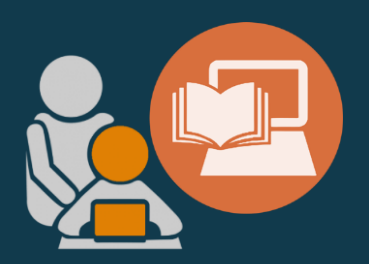

## A. ENCHÈRE **ANGLAISE**

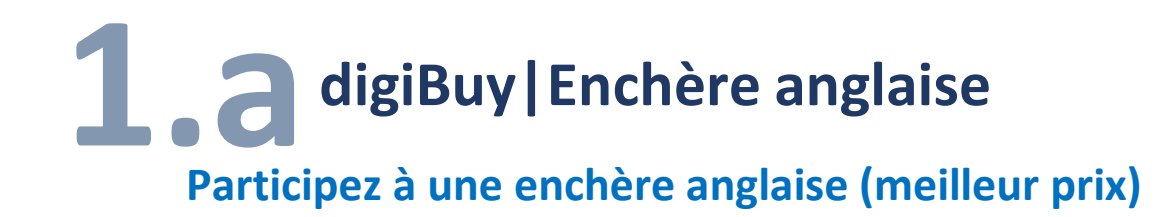

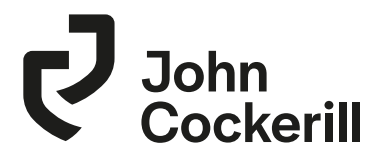

- Une enchère anglaise est une enchère dynamique descendante
- Le fournisseur ne peut proposer qu'une offre meilleure que la meilleure offre actuelle
- Si aucun concurrent ne conteste l'offre dans un délai donné, le fournisseur remporte l'enchère.

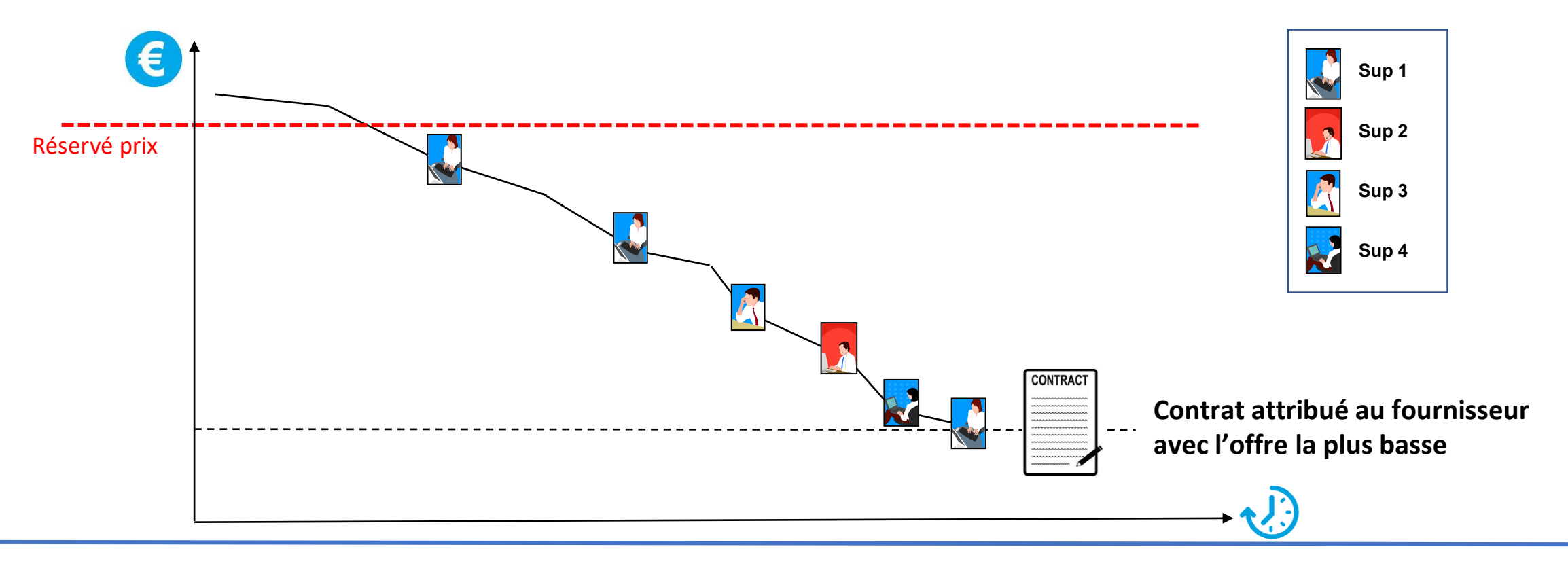

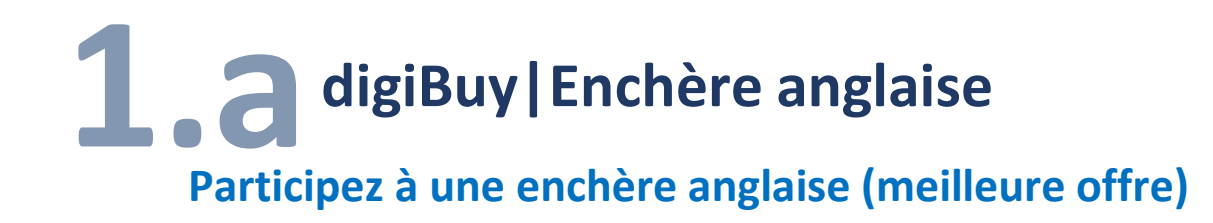

- Enchère décroissante
- Le fournisseur ne peut proposer qu'une meilleure offre que la précédente.
- Il connaît sa position par rapport à la meilleure offre actuelle
	- Concernant son prix par rapport au meilleur prix actuel
	- Concernant son classement par rapport au premier

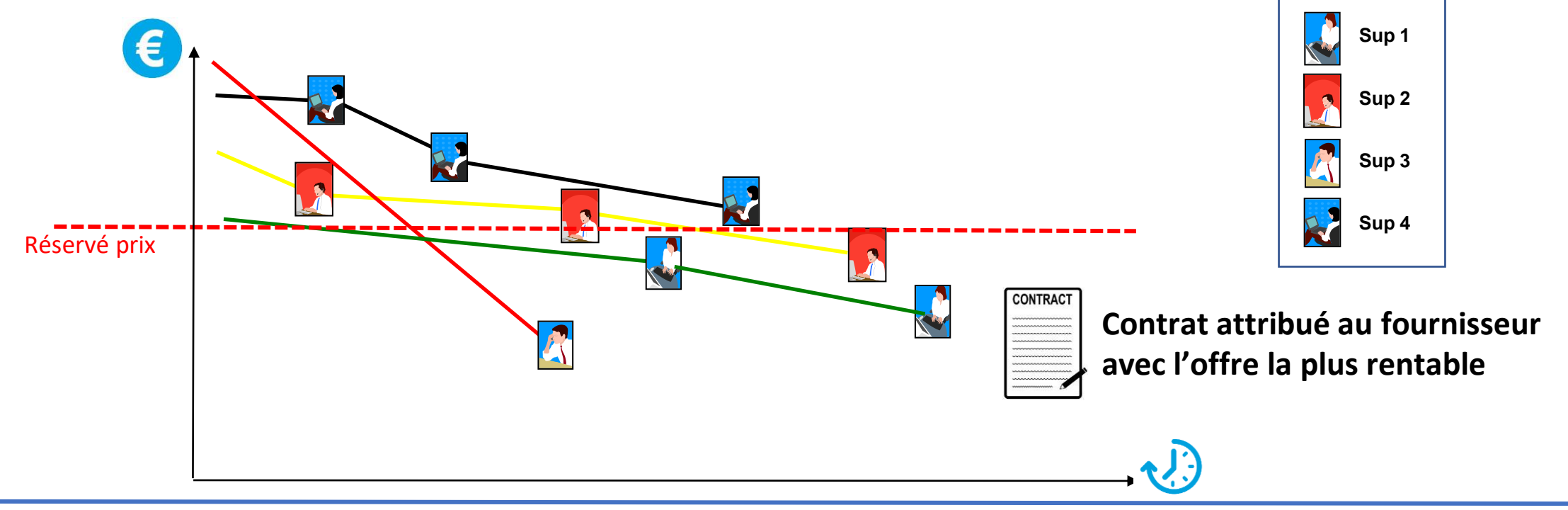

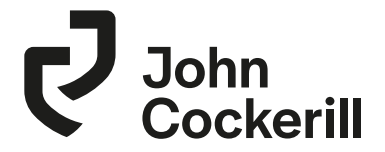

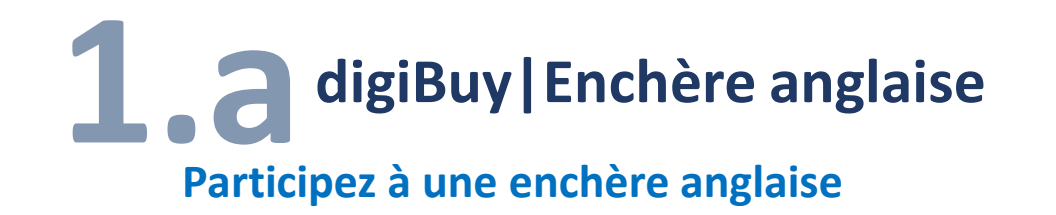

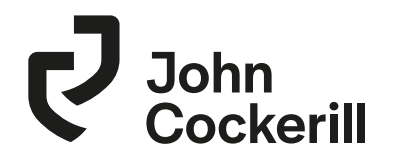

• Cliquez sur **A Bid** pour ouvrir la console d'enchère.

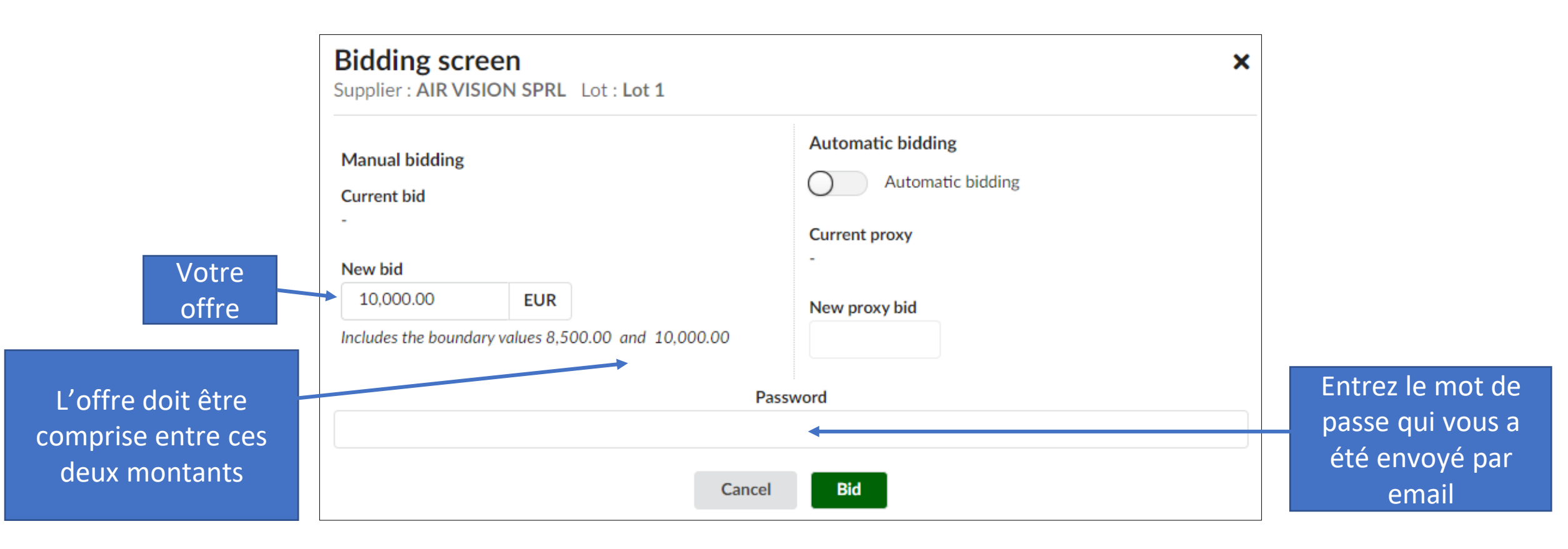

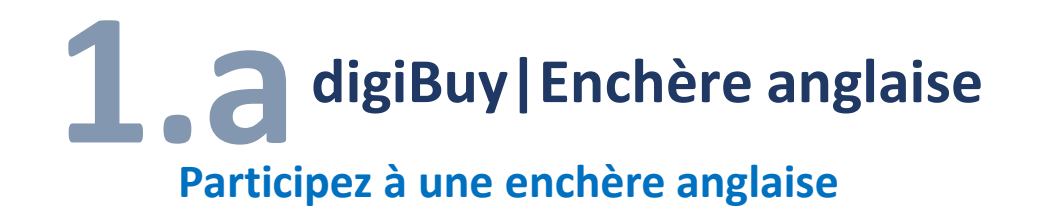

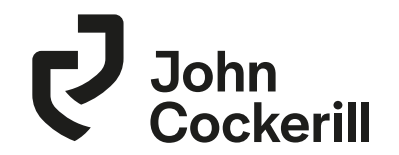

- Vous pouvez utiliser la fonctionnalité d'enchère automatique en fixant le prix minimum que vous êtes prêt à accepter.
- Des offres seront envoyées automatiquement à votre place en utilisant les montants dégressifs absolus et relatifs minimum.

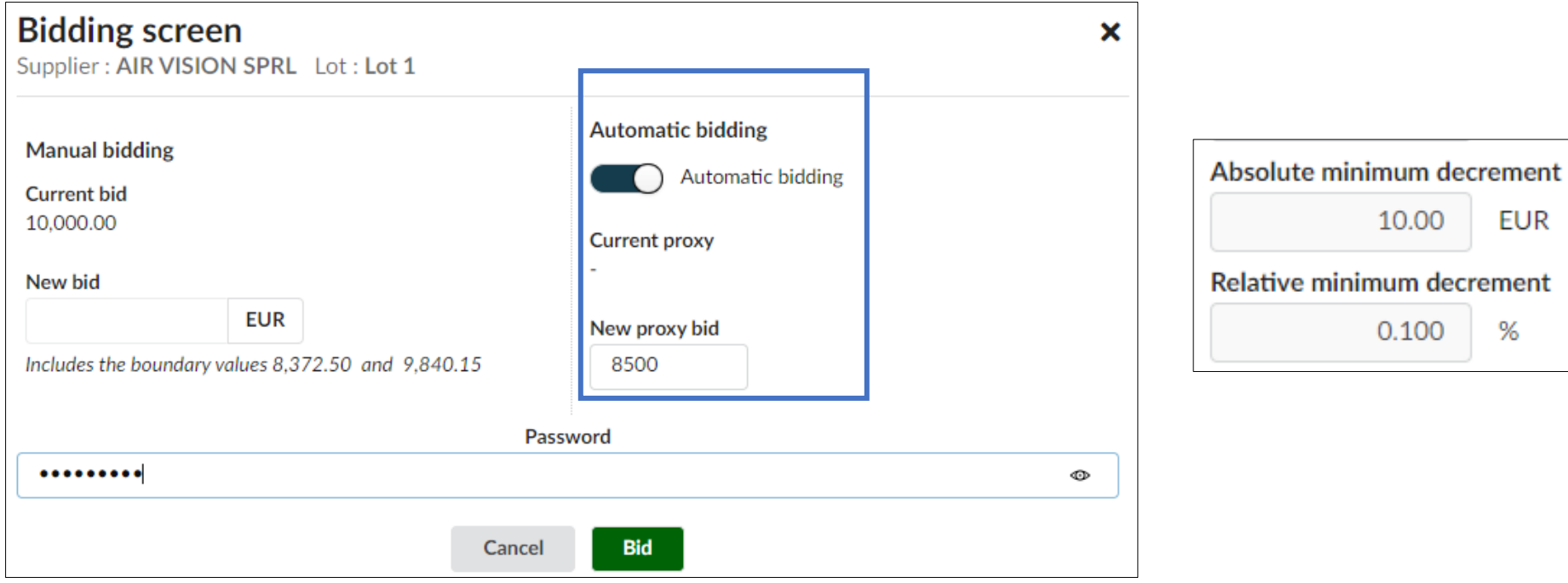

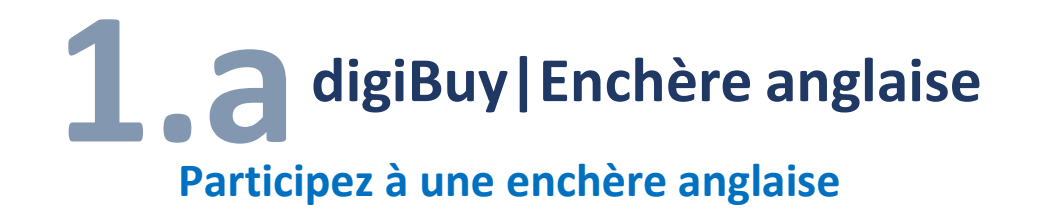

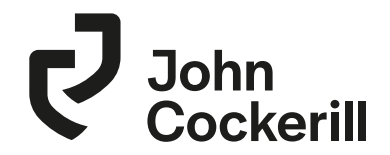

• Votre offre a été prise en compte et les informations sont mises à jour en temps réel.

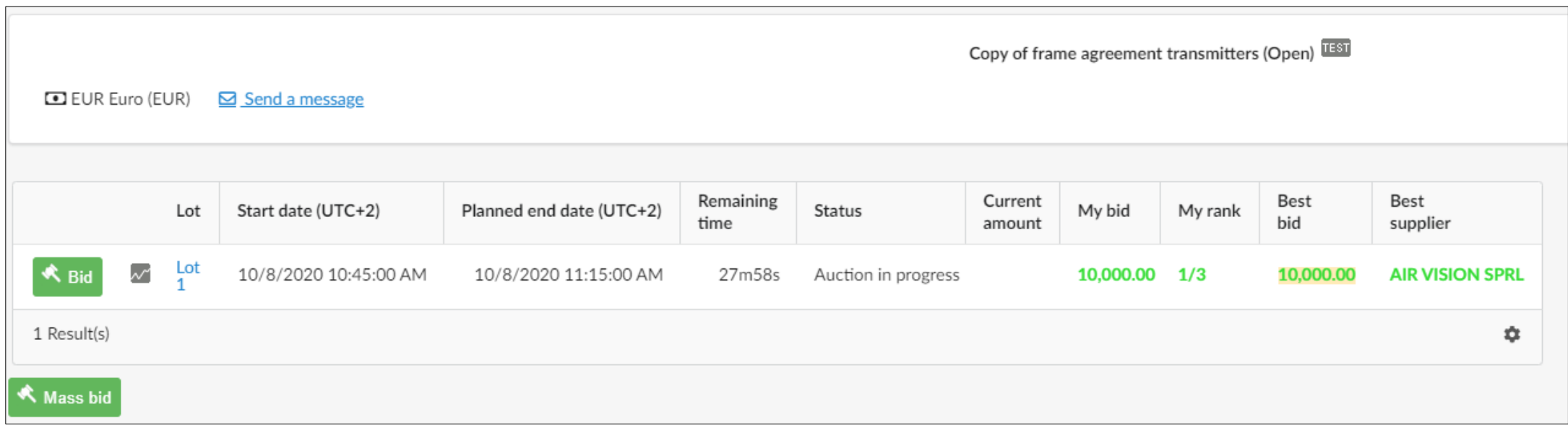

• Vous pouvez voir votre rang ainsi que la meilleure offre si cela a été configuré comme tel par l'acheteur.

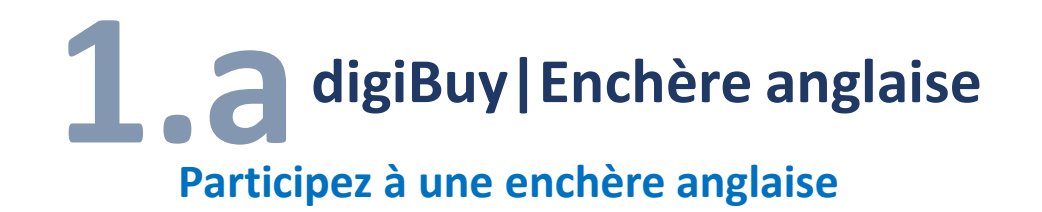

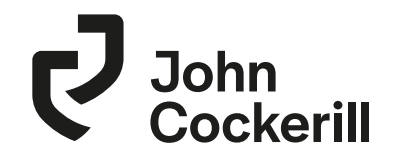

• Vous pouvez ouvrir le diagramme et voir toutes les offres, si cela a été configuré par l'acheteur

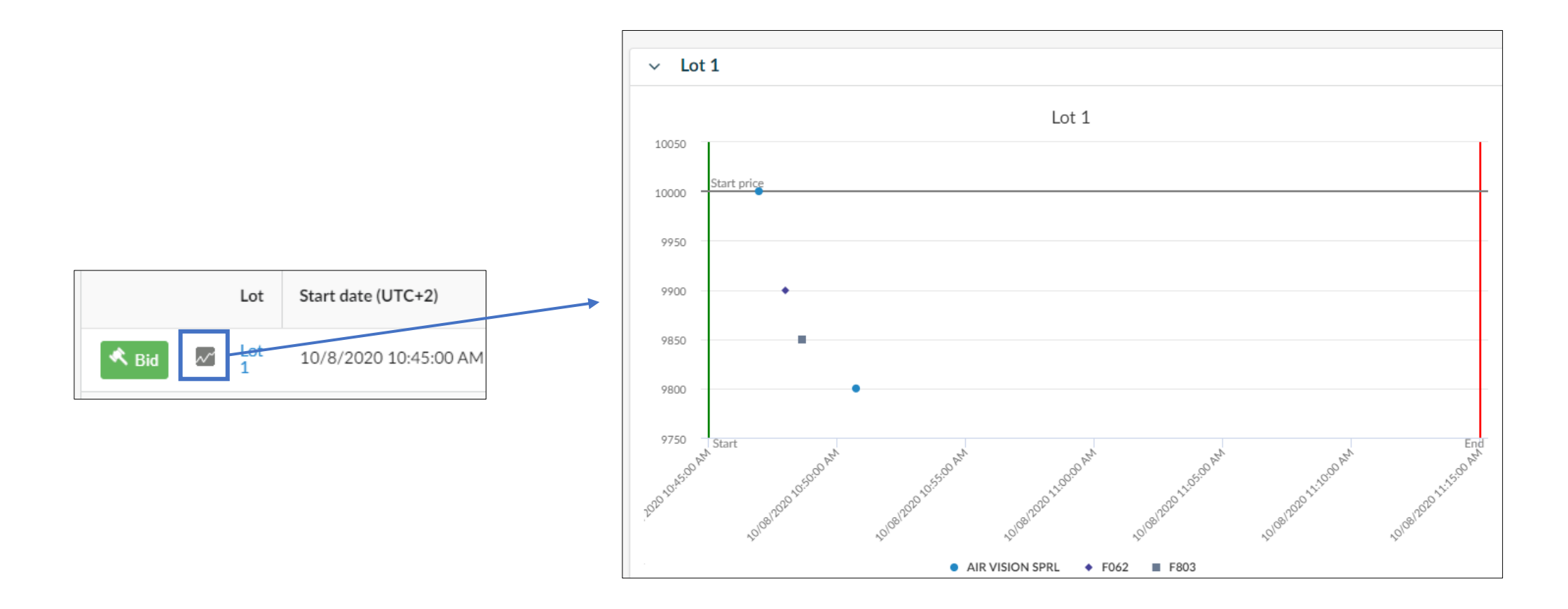

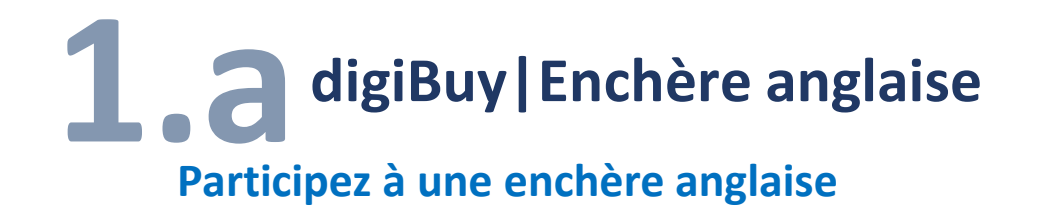

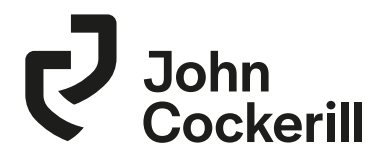

• Vous recevrez un message quand l'enchère est terminée

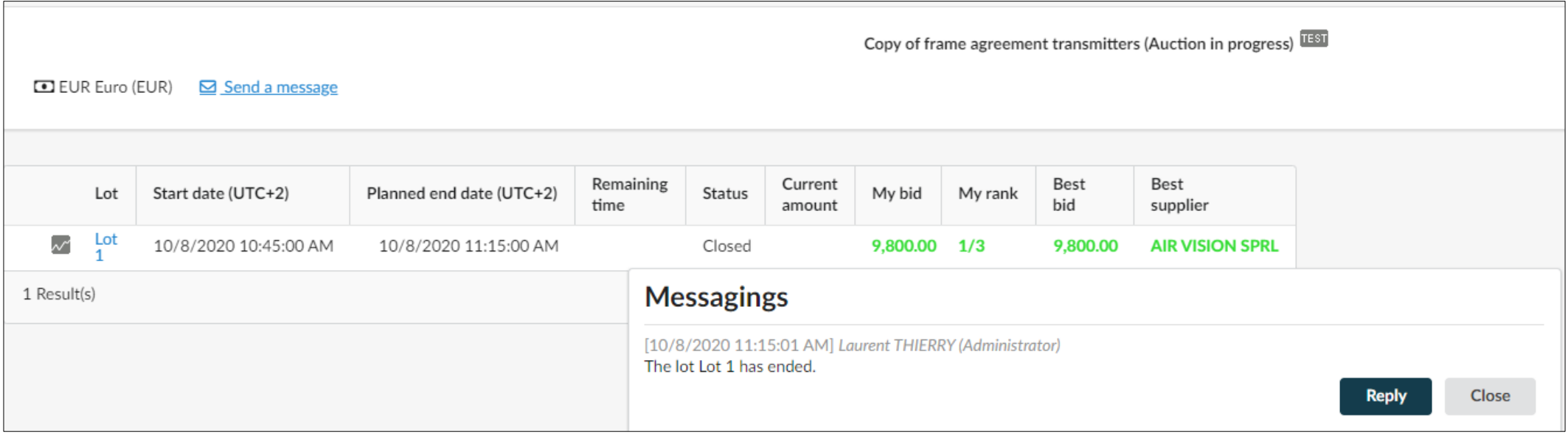

Enchères en ligne

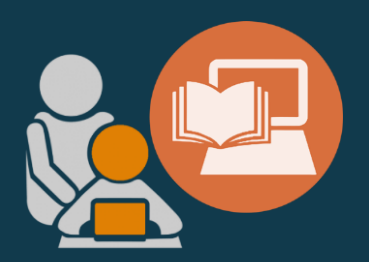

## **B. ENCHÈRE HOLLANDAISE**

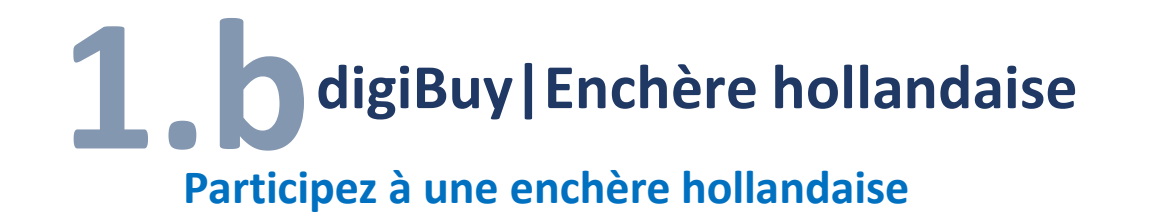

![](_page_14_Picture_1.jpeg)

- Enchère ascendante. Selon les paramètres de l'acheteur, l'enchère commence à une offre basse puis augmente progressivement à intervalles fixes jusqu'à ce que le prix de réserve soit atteint.
- Avant que le prix de réserve ne soit atteint, si un fournisseur place une offre pour l'article, celui-ci est attribué au fournisseur et l'e-Auction se termine.

![](_page_14_Figure_4.jpeg)

![](_page_15_Picture_0.jpeg)

![](_page_15_Picture_1.jpeg)

• Le premier fournisseur qui fait une offre gagne l'enchère

![](_page_15_Picture_23.jpeg)

![](_page_15_Picture_24.jpeg)

Enchères en ligne

![](_page_16_Picture_2.jpeg)

## C. ENCHÈRE **JAPONAISE**

![](_page_17_Picture_0.jpeg)

![](_page_17_Picture_1.jpeg)

- L'organisateur de l'enchère indique un prix d'ouverture **S1 S2**
- **S3** S4 doivent accepter ce niveau de prix ou se retirer de l'enchère. L'acceptation indique que le participant est prêt à fournir au prix indiqué.
- Lorsque tous les participants répondent à un certain prix, le logiciel abaisse le niveau de prix d'un montant prédéterminé et demande à nouveau aux participants d'accepter ou de refuser le nouveau niveau de prix.
- Ce type d'enchère se poursuit jusqu'à ce qu'il n'y ait plus de participant enchérissant

![](_page_17_Figure_6.jpeg)

![](_page_18_Picture_0.jpeg)

![](_page_18_Picture_1.jpeg)

• Cliquez sur  $\Box$  Participate pour indiquer votre volonté de faire une offre

![](_page_18_Picture_33.jpeg)

• Abandonnez quand vous ne voulez pas faire une offre inférieure

![](_page_18_Picture_34.jpeg)

![](_page_18_Picture_35.jpeg)